# **Référence des plug-ins**

# C CUBASE Al 13

n a Ta

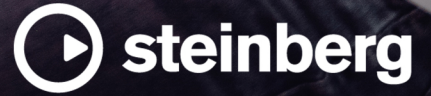

Équipe de documentation de Steinberg : Cristina Bachmann, Martina Becker, Heiko Bischoff, Lillie Harris, Christina Kaboth, Dennis Martinez, Insa Mingers, Matthias Obrecht, Sabine Pfeifer

Traduction : Ability InterBusiness Solutions (AIBS), Moon Chen, Jérémie Dal Santo, Rosa Freitag, GiEmme Solutions, Josep Llodra Grimalt, Vadim Kupriianov, Roland Münchow, Boris Rogowski, Sergey Tamarovsky

Le présent document a été conçu pour les personnes aveugles ou malvoyantes. En raison du grand nombre d'images qu'il contient et de leur complexité, veuillez noter qu'il n'a pas été possible d'intégrer de descriptions textuelles des images.

Les informations contenues dans ce document sont sujettes à modification sans préavis et n'engagent aucunement la responsabilité de Steinberg Media Technologies GmbH. Le logiciel décrit dans ce document fait l'objet d'un Accord de Licence et ne peut être copié sur un autre support sauf si cela est autorisé spécifiquement par l'Accord de Licence. Aucune partie de cette publication ne peut être copiée, reproduite ni même transmise ou enregistrée, sans la permission écrite préalable de Steinberg Media Technologies GmbH. Les détenteurs enregistrés de la licence du produit décrit ci-après sont autorisés à imprimer une copie du présent document pour leur usage personnel.

Tous les noms de produits et de sociétés sont des marques déposées ™ ou ® de leurs propriétaires respectifs. Pour de plus amples informations, rendez-vous sur le site www.steinberg.net/trademarks.

© Steinberg Media Technologies GmbH, 2023.

Tous droits réservés.

Cubase AI\_13.0.10\_fr-FR\_2023-11-02

# **Table des matières**

- **Plug-ins VST d'effets audio**
- Delay<br>5 Distor
- Distortion<br>9 Dynamics
- Dynamics<br>15 EQ
- EQ
- Filter<br>21 Modu
- Modulation<br>32 Pitch Shift
- Pitch Shift
- Reverb<br>34 Spatial
- Spatial + Panner<br>34 Tools
- Tools<br>36 Vocals Vocals
- **Index**

# <span id="page-3-0"></span>**Plug-ins VST d'effets audio**

Ce chapitre décrit les effets VST audio intégrés et leurs paramètres. L'application et l'utilisation des effets audio sont décrites dans le **Mode d'emploi**.

Les plug-ins d'effets sont classés par catégories.

# **Delay**

# **MonoDelay**

Ce plug-in est un effet de délai mono. Il est possible de synchroniser la ligne d'écho sur le tempo ou de paramétrer librement sa durée.

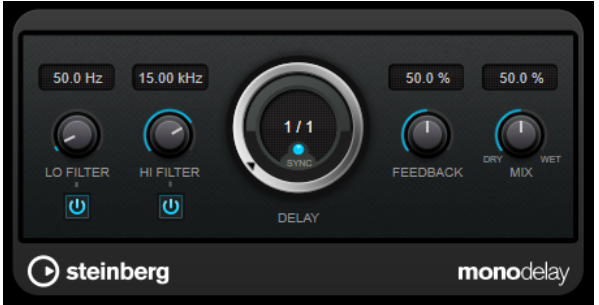

#### **Lo Filter**

Permet d'éliminer les fréquences basses de la boucle de feedback de l'effet. Le bouton qui se trouve sous la commande permet d'activer/désactiver le filtre.

#### **Hi Filter**

Permet d'éliminer les fréquences hautes de la boucle de feedback de l'effet. Le bouton qui se trouve sous la commande permet d'activer/désactiver le filtre.

#### **Delay**

Permet de régler la durée du delay en millisecondes.

#### **Sync**

Permet d'activer/désactiver la synchronisation sur le tempo.

#### **Feedback**

Permet de configurer le niveau de signal renvoyé vers l'entrée de l'effet. Plus cette valeur est élevée, plus il y a de répétitions.

#### **Mix**

Permet de régler le rapport entre le signal avec et sans traitement. Quand l'effet est utilisé en tant qu'effet Send, réglez ce paramètre sur sa valeur maximale afin de pouvoir contrôler le rapport entre le signal traité et le signal non traité en réglant le niveau du Send.

# <span id="page-4-0"></span>**Distortion**

# **AmpSimulator**

**AmpSimulator** est un effet de distorsion qui émule le son de diverses combinaisons de têtes d'amplis et de haut-parleurs de guitare. Vous avez le choix entre de nombreux modèles d'amplis et de haut-parleurs.

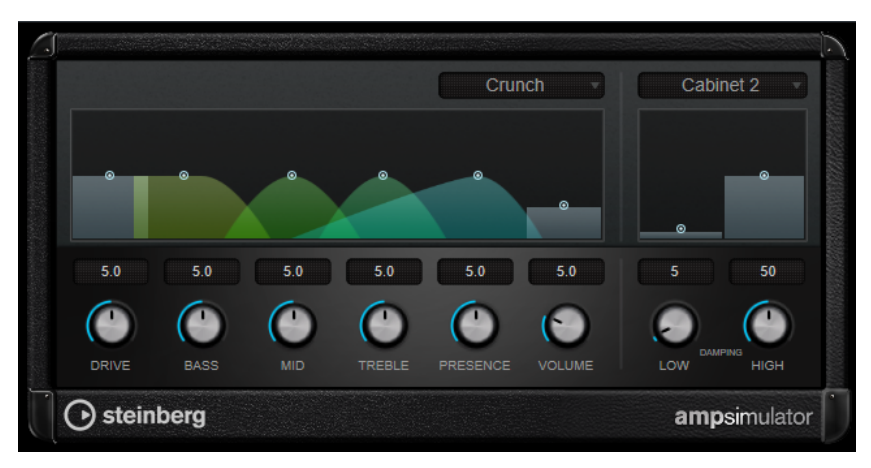

#### **Select Amplifier Model**

Ce menu local permet de sélectionner un modèle d'amplificateur. Vous pouvez contourner cette section en sélectionnant **No Amp**.

#### **Drive**

Contrôle la quantité de distorsion de l'amplificateur.

#### **Bass**

Contrôle de la sonorité des fréquences basses.

#### **Mid**

Contrôle de la sonorité des fréquences moyennes.

#### **Treble**

Contrôle de la sonorité des fréquences aiguës.

#### **Presence**

Accentue ou atténue les fréquences les plus aiguës.

#### **Volume**

Contrôle le niveau de sortie global.

#### **Select Cabinet Model**

Ce menu local permet de sélectionner un modèle de haut-parleur. Vous pouvez contourner cette section en sélectionnant **No Speaker**.

#### **Damping Low/High**

Ces commandes de tonalité permettent de modifier le son du haut-parleur sélectionné.

# **BitCrusher**

Si vous aimez le son lo-fi, l'effet **BitCrusher** est pour vous. Il permet de réduire brutalement (par décimation et élimination des derniers bits) la résolution numérique du signal audio entrant, ce qui donne un son plein de bruit de fond et de distorsion. Vous pouvez ainsi faire sonner un signal audio original en 24 bits comme s'il était en 8, voire 4 bits, ou même le rendre complètement confus et méconnaissable.

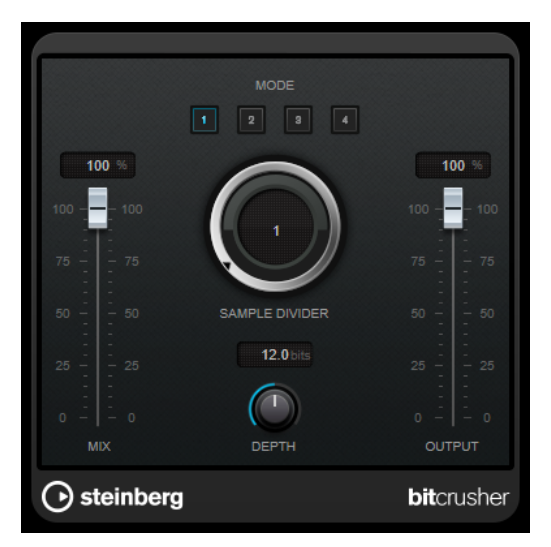

#### **Mode**

Permet de sélectionner l'un des quatre modes de fonctionnement de l'effet. Chaque mode offre un son différent. Les modes **I** et **III** sont agressifs et bruyants, tandis que les modes **II** et **IV** sont plus subtils.

#### **Mix**

Permet de doser l'équilibre entre le signal d'origine et le signal traité.

#### **Sample Divider**

Permet de régler la valeur de décimation des échantillons audio. À la valeur maximale, pratiquement toutes les caractéristiques du signal audio d'origine sont éliminées, ce qui transforme le signal en un bruit pratiquement méconnaissable.

#### **Depth (0 à 24 bits)**

Permet de régler la résolution en bits. Une valeur de 24 procure la meilleure qualité audio, tandis qu'une valeur de 1 donne le résultat le plus bruyant.

#### **Output**

Permet de définir le niveau de sortie.

# <span id="page-6-0"></span>**DaTube**

**DaTube** recrée par émulation la chaleur et le son chatoyant caractéristiques des amplificateurs à lampes (ou tubes).

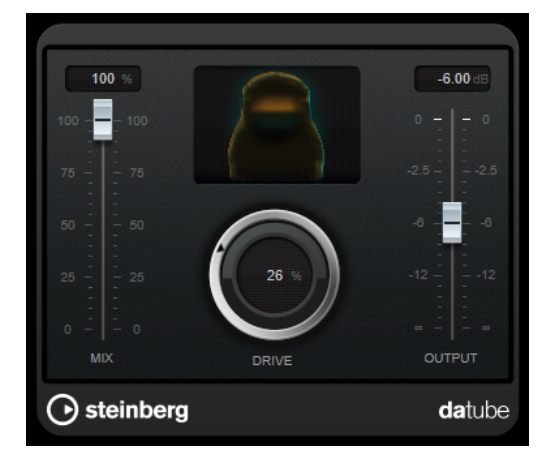

#### **Mix**

Permet de doser l'équilibre entre le signal d'origine et le signal traité.

#### **Drive**

Permet de régler le gain du pré-amplificateur. Utilisez de valeurs élevées si vous désirez obtenir un son saturé juste à la limite de la distorsion.

#### **Output**

Permet de définir le niveau de sortie.

# **Distortion**

L'effet **Distortion** ajoute de la distorsion à vous pistes.

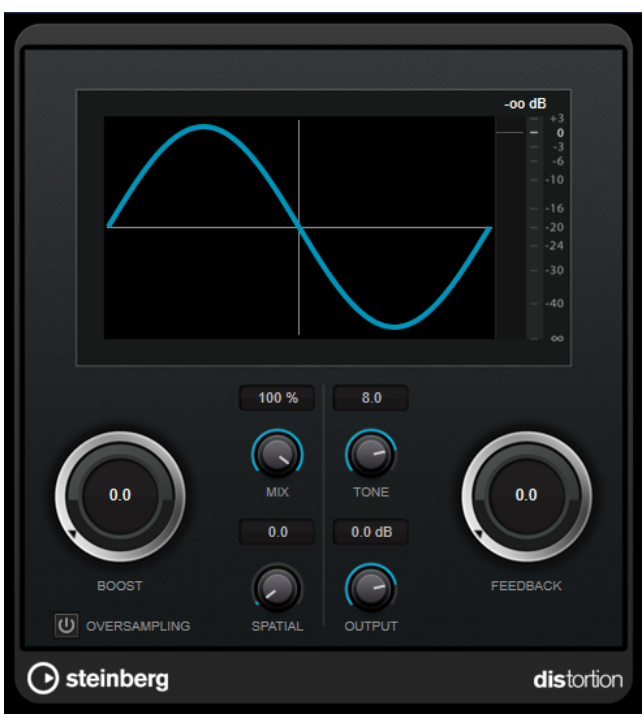

#### <span id="page-7-0"></span>**Boost**

Augmente la valeur de distorsion.

#### **Oversampling**

Permet d'activer/désactiver le suréchantillonnage. Le suréchantillonnage limite les parasites quand la distorsion est élevée.

#### À NOTER

Quand ce paramètre est activé, l'effet consomme davantage de puissance de traitement.

#### **Mix**

Permet de doser l'équilibre entre le signal d'origine et le signal traité.

#### **Tone**

Permet de modifier les caractéristiques tonales du signal de sortie.

#### **Feedback**

Permet de réinjecter une partie du signal de sortie dans l'entrée de l'effet. Plus la valeur est élevée, plus l'effet de distorsion augmente.

#### **Spatial**

Change les caractéristiques de distorsion des canaux gauche et droit, créant ainsi un effet stéréo.

#### **Output**

Permet de définir le niveau de sortie.

# **Grungelizer**

**Grungelizer** vous permet d'ajouter du bruit de fond et des parasites sur vos enregistrements, afin qu'ils sonnent comme s'ils sortaient d'une radio avec un mauvais signal de réception ou d'un vieux vinyle abîmé.

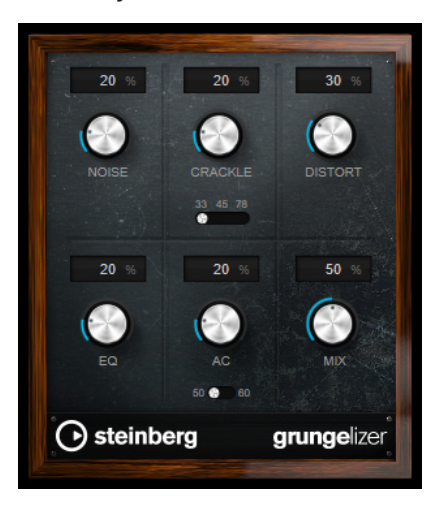

#### **Noise**

Permet de régler le niveau des parasites ajoutés sur le signal.

#### **Crackle**

Permet d'ajouter des craquements, afin de recréer le son d'un vieux disque vinyle. Le commutateur de vitesse permet de configurer la vitesse virtuelle du disque en RPM (rotations par minute).

#### <span id="page-8-0"></span>**Distort**

Sert à ajouter de la distorsion.

#### **EQ**

Permet de réduire les basses fréquences afin d'obtenir un son lo-fi et creux.

#### **AC**

Permet d'émuler le bourdonnement statique de l'alimentation. Le commutateur de fréquence permet de configurer la fréquence virtuelle du courant secteur (50 ou 60 Hz) et donc la hauteur du son émis.

#### **Mix**

Permet de doser le niveau général de l'effet.

# **Dynamics**

## **Limiter**

Le plug-in **Limiter** est conçu pour permettre au niveau de sortie de ne jamais dépasser un niveau défini, afin d'éviter l'écrêtage dans les dispositifs suivants.

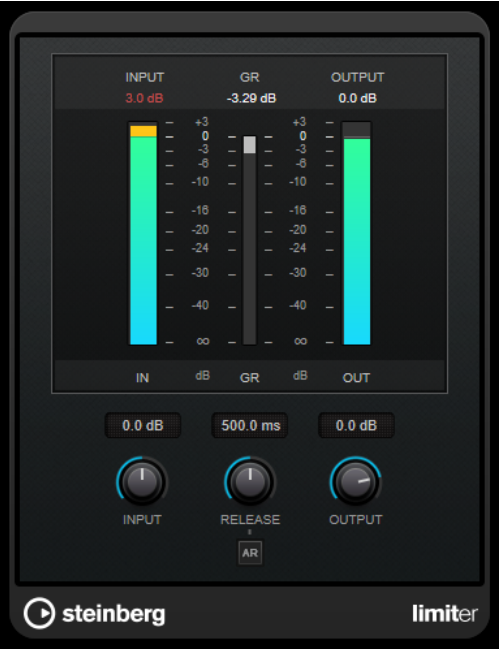

Le plug-in **Limiter** peut régler et optimiser automatiquement le paramètre **Release** en analysant les données audio. Ce paramètre peut également être configuré manuellement. **Limiter** est doté de vumètres séparés pour les niveaux d'entrée, de sortie et de limitation (celui du milieu).

#### **Input (-24 à 24 dB)**

Permet de régler le gain d'entrée.

#### **Release (0,1 à 1 000 ms ou mode Auto)**

Détermine la durée nécessaire au retour du gain à son niveau d'origine. Quand la fonction **Auto Release** est activée, le plug-in se configure automatiquement sur le niveau de relâchement le mieux adapté au signal.

#### **Output**

Détermine le niveau de sortie maximum.

# <span id="page-9-0"></span>**MidiGate**

Ce plug-in permet de soumettre un signal audio à un effet de porte (gate), qui s'ouvre ou se ferme en fonction de plusieurs facteurs. La porte est ici contrôlée par des notes MIDI.

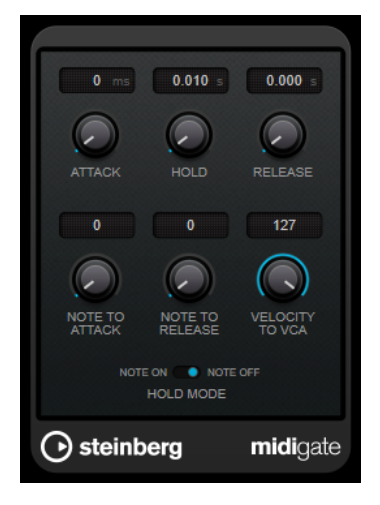

Pour schématiser, le rôle d'un effet Gate est de ne laisser passer que les signaux audio dont le niveau est supérieur à un seuil défini. Quand le signal dépasse le niveau défini, la porte s'ouvre et le laisse passer. Au contraire, quand le signal est inférieur à ce niveau, il est coupé. Dans la variante MIDI de cet effet, **MidiGate**, l'ouverture de la porte n'est pas déclenchée par une valeur de signal audio, mais par des notes MIDI. Pour fonctionner, l'effet a donc besoin de données audio et de données MIDI.

#### **Attack (0 à 500 ms)**

Détermine le temps que met la porte à s'ouvrir après avoir été déclenchée.

#### **Hold**

Détermine la durée pendant laquelle la porte reste ouverte après réception d'un message Note On ou Note Off. Les paramètres du **Hold Mode** sont pris en compte.

#### **Release (0 à 3 000 ms)**

Détermine le temps que met la porte à se refermer au terme de la durée définie par le paramètre **Hold**.

#### **Note To Attack**

Détermine la mesure dans laquelle les valeurs de vélocité des notes MIDI affectent le temps d'attaque. Plus cette valeur est élevée, plus le temps d'attaque augmente proportionnellement aux valeurs de vélocité. Quand elle est négative, le temps d'attaque diminue à mesure que la vélocité augmente. Si vous ne désirez pas utiliser ce paramètre, réglez-le à 0.

#### **Note To Release**

Détermine la mesure dans laquelle les valeurs de vélocité des notes MIDI affectent le temps de relâchement. Plus ces valeurs sont élevées, plus le relâchement est long. Si vous ne désirez pas utiliser ce paramètre, réglez-le à 0.

#### **Velocity To VCA**

Détermine l'influence de la vélocité des notes MIDI sur le niveau de sortie. Avec une valeur de **127**, le niveau de sortie est entièrement fonction des valeurs de vélocité ; avec une valeur de **0**, les valeurs de vélocité n'ont aucun effet sur le volume.

#### **Hold Mode**

Permet de configurer la section **Hold Mode**.

- En mode **Note On**, la porte ne reste ouverte que pendant la durée définie par les paramètres **Hold** et **Release**, quelle que soit la durée de la note MIDI qui a déclenché l'ouverture de la porte.
- En mode **Note Off**, la porte reste ouverte tant que dure la note MIDI. Les paramètres **Hold** et **Release** s'appliquent à partir du moment où un signal Note Off a été transmis.

# **Configuration de MidiGate**

Pour utiliser **MidiGate** sur des données audio, vous avez besoin d'une piste audio et d'une piste MIDI.

PROCÉDER AINSI

- **1.** Sélectionnez la piste audio sur laquelle vous souhaitez appliquer **MidiGate**. Il peut s'agir de données audio enregistrées ou jouées en temps réel, quel que soit le type de piste audio.
- **2.** Sélectionnez **MidiGate** comme effet d'Insert sur la piste audio.
- **3.** Sélectionnez une piste MIDI afin de contrôler l'effet **MidiGate**. Vous pouvez au choix jouer des notes sur un clavier MIDI connecté ou utiliser des notes MIDI
- **4.** Ouvrez le menu local **Routage de sortie** de la piste MIDI et sélectionnez **MidiGate**.

## **Utilisation de MidiGate**

CONDITION PRÉALABLE

enregistrées.

Avoir correctement configuré le plug-in.

L'utilisation de **MidiGate** en temps réel et avec des données MIDI enregistrées ne se déroule pas de la même manière. Dans ce manuel, nous partirons du principe que vous utilisez des données audio déjà enregistrées et que vous jouez les données MIDI en temps réel.

PROCÉDER AINSI

- **1.** Si vous souhaitez déclencher le plug-in à partir de données MIDI jouées en temps réel, veillez au préalable à sélectionner la piste MIDI.
- **2.** Démarrez la lecture.
- **3.** Si vous utilisez des données MIDI en temps réel, jouez quelques notes sur votre clavier.

#### RÉSULTAT

Les notes MIDI déclenchent le Gate. Le plug-in applique un Gate aux signaux audio.

LIENS ASSOCIÉS Configuration de MidiGate à la page 11

# <span id="page-11-0"></span>**VSTDynamics**

**VSTDynamics** est un processeur dynamique de pointe. Il associe trois effets distincts qui prennent en charge diverses fonctions de traitement de la dynamique : **Gate**, **Compressor** et **Limiter**.

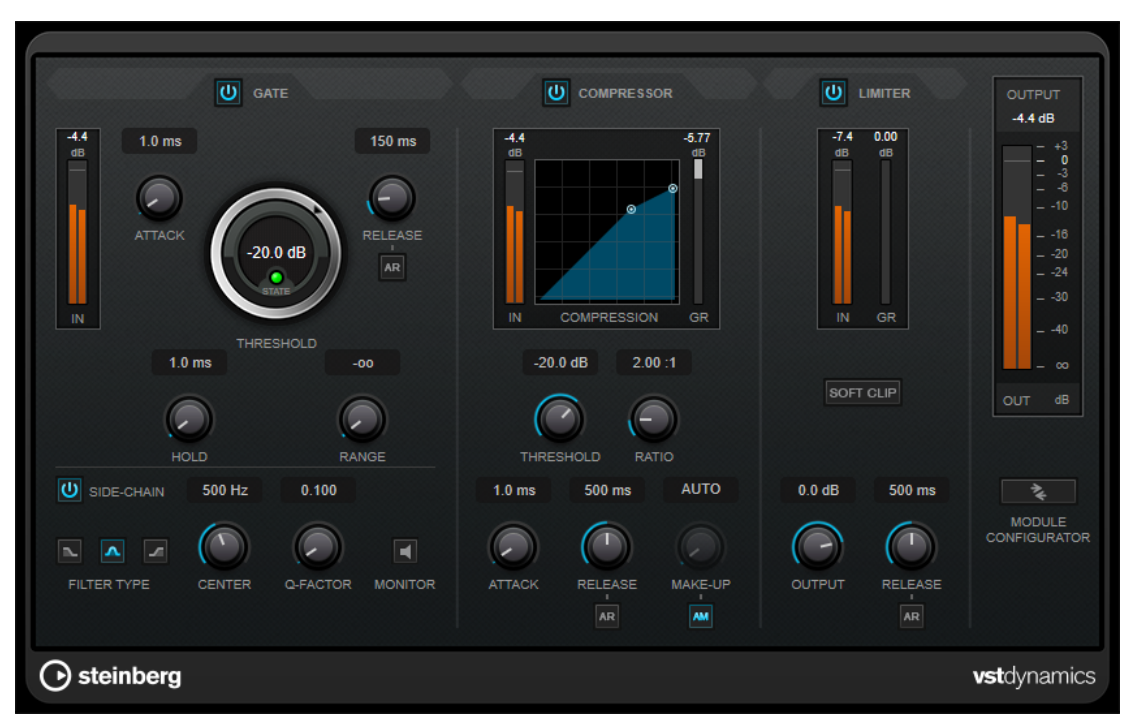

La fenêtre comprend trois sections qui contiennent les commandes et les vumètres des trois effets. Pour activer les effets individuels, servez-vous des boutons **Gate**, **Compressor** et **Limiter**. Vous avez le choix entre trois options de routage différentes que vous pouvez sélectionner à l'aide du bouton **Module Configurator**.

#### **Gate**

Un « noise gate » est un traitement dynamique qui supprime le signal audio en deçà d'un seuil défini. Dès que le niveau du signal audio dépasse ce seuil, la porte s'ouvre et laisse passer le signal tel quel. Vous pouvez également filtrer l'entrée de déclenchement du « noise gate » à partir d'un signal de Side-Chain interne.

Les paramètres suivants sont disponibles :

#### **Vumètre In**

Indique le niveau du signal d'entrée.

#### **Attack (0,1 à 100 ms)**

Détermine la rapidité à laquelle le compresseur répond aux signaux se trouvant audessus du seuil défini. Plus le temps d'attaque est long, plus l'effet laisse de temps avant d'intervenir en début de signal.

#### **Threshold**

Détermine le niveau à partir duquel le gate s'active. Les signaux supérieurs au seuil défini déclenchent l'ouverture de la porte (gate) et les signaux inférieurs au seuil la referment.

#### **State LED**

Indique si le « noise gate » est ouvert (LED vert), fermé (LED rouge) ou dans un état intermédiaire (LED jaune).

#### **Release (10 à 1 000 ms ou mode Auto)**

Détermine le temps que met la porte à se refermer au terme de la durée définie par le paramètre **Hold**. Quand la fonction **Auto Release** est activée, le plug-in se configure automatiquement sur le niveau de relâchement le mieux adapté au signal.

#### **Hold (0 à 2 000 ms)**

Détermine la durée pendant laquelle la porte reste ouverte une fois le signal redescendu sous le seuil.

#### **Range**

Permet de configurer l'atténuation de l'effet quand la porte est fermée. Quand le paramètre **Range** est configuré sur **com** (moins infini), la porte est entièrement fermée. Plus la valeur de ce paramètre est élevée, plus le niveau du signal qui passe est élevé.

#### **Side-Chain**

Active le filtre de chaînage interne. Le signal d'entrée est alors traité en fonction des paramètres de ce filtre. La fonction de side-chain interne peut être utilisée pour contrôler le fonctionnement du gate.

#### **Filter Type (Low-Pass/Band-Pass/High-Pass)**

Quand la fonction **Side-Chain** est activée, ces boutons vous permettent de sélectionner un type de filtre. Vous avez le choix entre passe-bas, passe-bande et passe-haut.

#### **Center**

Détermine la fréquence centrale du filtre quand le **Side-Chain** est activé.

#### **Q-Factor**

Détermine la résonance ou la largeur du filtre quand le **Side-Chain** est activé.

#### **Monitor**

Permet d'écouter le signal filtré.

#### **Compressor**

Le **Compressor** réduit la plage dynamique du signal audio et augmente les sons faibles, réduit les sons forts ou fait les deux à la fois. Il comporte également un graphique distinct qui représente la courbe de compression telle qu'elle est configurée d'après vos paramètres.

#### **Vumètre In**

Indique le niveau du signal d'entrée.

#### **Affichage graphique**

Permet de visualiser la configuration des paramètres **Threshold** et **Ratio**, et de les régler en faisant glisser les poignées.

#### **Vumètre de réduction du gain**

Indique le niveau de réduction du gain.

#### **Threshold**

Détermine le niveau à partir duquel le compresseur intervient.

#### **Ratio**

Détermine la valeur de la réduction de gain appliquée aux signaux qui dépassent le seuil. Avec un ratio de 3:1, une augmentation de 3 dB du niveau d'entrée engendre une augmentation d'1 dB du niveau de sortie.

#### **Make-up (0 à 24 dB ou mode Auto)**

Ce paramètre sert à compenser la perte de gain en sortie, causée par la compression. Quand la fonction **Auto Make-Up Gain** est activée, la perte de gain est automatiquement compensée en sortie.

#### **Attack (0,1 à 100 ms)**

Détermine la rapidité à laquelle le compresseur répond aux signaux se trouvant audessus du seuil défini. Plus le temps d'attaque est long, plus l'effet laisse de temps avant d'intervenir en début de signal.

#### **Release (10 à 1 000 ms ou mode Auto)**

Définit la durée nécessaire au retour du gain à son niveau d'origine lorsque le signal tombe sous le niveau de seuil. Quand la fonction **Auto Release** est activée, le plug-in se configure automatiquement sur le niveau de relâchement le mieux adapté au signal.

#### **Limiter**

Un limiteur permet de faire en sorte que le niveau de sortie ne dépasse jamais un seuil défini, afin d'éviter tout écrêtage dans les effets qui suivent sur la chaîne. Sur les limiteurs conventionnels, les paramètres d'attaque et de relâchement doivent être réglés avec une grande précision pour éviter que le niveau de sortie dépasse le niveau de seuil défini. Dans **Limiter**, ces paramètres sont automatiquement configurés de manière optimale en fonction du signal audio.

#### **Vumètre In**

Indique le niveau du signal d'entrée.

#### **Vumètre de réduction du gain**

Indique le niveau de réduction du gain.

#### **Soft Clip**

Quand ce bouton est activé, le signal est limité quand le signal dépasse -6 dB. Par ailleurs, des harmoniques sont générées afin de conférer aux données audio le son chaleureux des amplis à lampe.

#### **Output**

Détermine le niveau de sortie maximum.

#### **Release (10 à 1 000 ms ou mode Auto)**

Détermine la durée nécessaire au retour du gain à son niveau d'origine. Quand la fonction **Auto Release** est activée, le plug-in se configure automatiquement sur le niveau de relâchement le mieux adapté au signal.

#### **Section Output**

#### **Vumètre de sortie**

Indique le niveau du signal de sortie.

#### **Module Configurator**

Permet de définir le routage du signal à travers les trois effets. En modifiant l'ordre des effets, vous obtenez des résultats différents. Les configurations de routage proposées vous permettent de comparer rapidement ces résultats afin de choisir la configuration

<span id="page-14-0"></span>la mieux adaptée à votre signal. Cliquez sur **Module Configurator** pour alterner entre les configurations de routage suivantes :

- G-C-L (Gate-Compressor-Limiter)
- C-L-G (Compressor-Limiter-Gate)
- C-G-L (Compressor-Gate-Limiter)

# **EQ**

# **DJ-EQ**

Le **DJ-EQ** est un égaliseur paramétrique 3 bandes simple d'emploi qui rappelle les égaliseurs des mixettes de DJ. Ce plug-in permet d'appliquer rapidement plusieurs types d'égalisation.

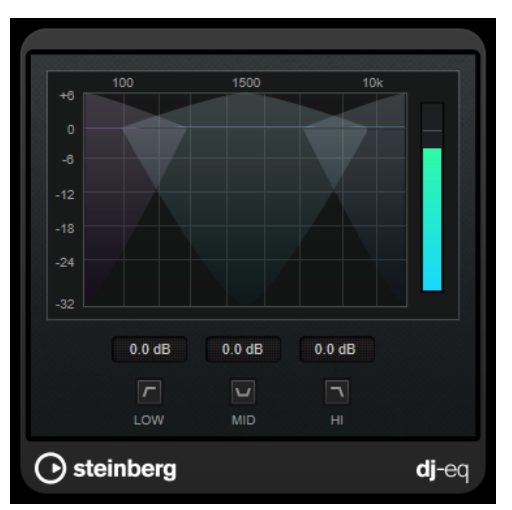

#### **Affichage graphique**

Permet de définir le niveau d'augmentation ou d'atténuation des bandes de fréquences basses, moyennes ou hautes en faisant glisser le pointeur.

- Pour régler le gain des fréquences basses, moyennes ou hautes, cliquez sur la poignée de la bande correspondante et faites-la glisser.
- Pour régler le gain avec davantage de précision, appuyez sur **Maj** pendant que vous faites glisser la souris.
- Appuyez sur **Ctrl/Cmd** et cliquez sur un paramètre pour qu'il se règle à zéro.

#### **Low Frequency Gain/Mid Frequency Gain/High Frequency Gain**

Permettent de définir le niveau d'augmentation ou d'atténuation des bandes de fréquences basses, moyennes ou hautes.

#### **Cut Low Frequencies/Cut Mid Frequencies/Cut High Frequencies**

Permettent de couper les bandes de fréquences basses, moyennes ou hautes.

#### **Vumètre de sortie**

Indique le niveau du signal de sortie.

# <span id="page-15-0"></span>**Filter**

# **DualFilter**

Le plug-in **DualFilter** permet de filtrer et d'éliminer certaines fréquences spécifiques tout en en laissant d'autres passer.

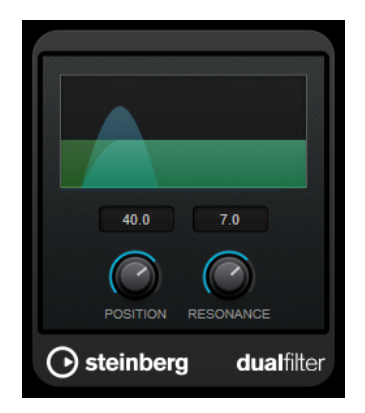

#### **Position**

Définit la valeur de la fréquence de coupure du filtre. Avec des valeurs négatives, **DualFilter** fonctionne comme un filtre passe-bas. Avec des valeurs positives, **DualFilter** fonctionne comme un filtre passe-haut.

#### **Resonance**

Règle les caractéristiques sonores du filtre. Des valeurs élevées provoquent un son résonnant.

# <span id="page-16-0"></span>**StepFilter**

**StepFilter** est un filtre multimode contrôlé par des patterns qui permet de créer des effets de filtres rythmiques évoluant par pas. Il est également possible de déclencher les pas du pattern individuellement en MIDI.

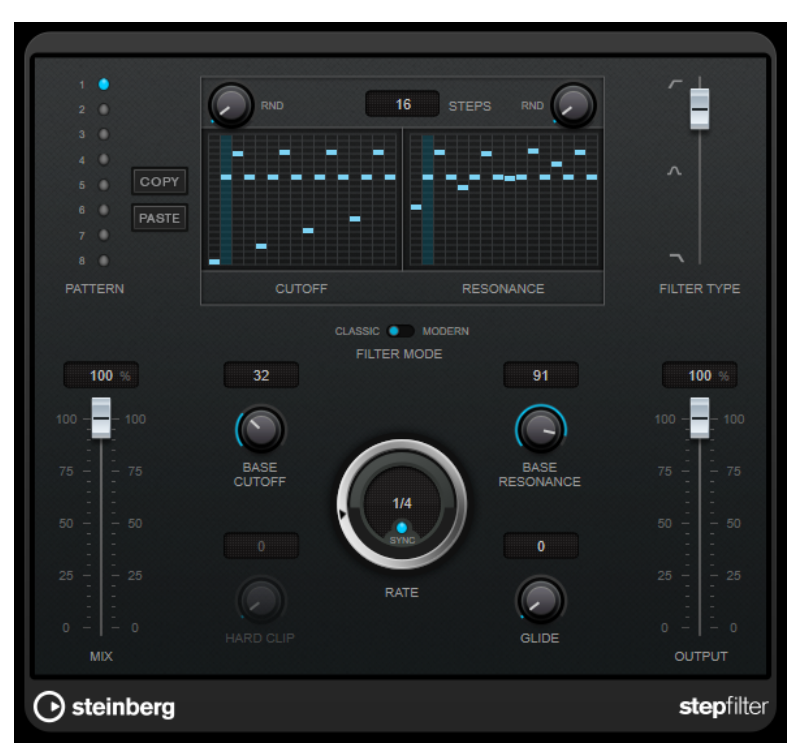

# **Fonctionnement général**

**StepFilter** permet de générer simultanément deux patterns (séquences) de 16 pas s'appliquant à la fréquence de coupure du filtre et au paramètre de résonance, en synchronisation avec le tempo du séquenceur.

L'axe horizontal indique, de gauche à droite, les pas de pattern 1 à 16 ; l'axe vertical détermine les valeurs (relatives) de fréquence de coupure du filtre et du paramètre de résonance. Plus la valeur de pas que vous entrez se trouve haut sur l'axe vertical, plus la valeur relative de fréquence de coupure ou de résonance est élevée.

En lançant la lecture puis en modifiant les patterns s'appliquant aux paramètres de fréquence de coupure et de résonance, vous pouvez entendre la façon dont vos patterns de filtre modifient le son de la source connectée à **StepFilter**.

Quand le mode **Sync** est désactivé, **StepFilter** vous permet de déclencher les pas des patterns individuellement à partir de notes en MIDI.

## **Réglage des valeurs de pas**

- Pour créer un pas, cliquez dans les fenêtres de grilles de patterns.
- Pour saisir une seule valeur de pas, il suffit de cliquer sur une case vide de la grille. Vous pouvez glisser-déplacer vers le haut/bas les pas déjà présents. En cliquant puis en faisant glisser vers la gauche ou vers la droite, vous effectuez des entrées de pas consécutives à partir de l'emplacement du pointeur.
- Modifiez la valeur d'un pas en le faisant glisser vers le haut ou le bas.
- Dessinez une courbe en cliquant dans la grille et en faisant glisser le pointeur.

#### **Sélection de nouveaux patterns**

- Les patterns sont enregistrés avec les données du projet et vous pouvez en enregistrer jusqu'à huit. Les paramètres de fréquence de coupure et de résonance sont mémorisés ensemble dans les cases de huit patterns.
- Servez-vous des cases **Pattern** pour sélectionner un nouveau pattern. Les nouveaux patterns possèdent tous les mêmes valeurs de pas par défaut.

#### **Paramètres de StepFilter**

#### **Filter Type**

Permet de sélectionner le type du filtre. Vous avez le choix entre passe-bas, passebande et passe-haut.

#### **Filter Mode**

Permet de choisir entre les deux modes de filtre. Le mode **Classic** est compatible avec les précédentes versions de ce plug-in. Le mode **Modern** offre en plus un paramètre **Hard Clip**.

#### **Mix**

Permet de doser l'équilibre entre le signal d'origine et le signal traité.

#### **Base Cutoff**

Détermine la valeur de base de fréquence de coupure du filtre. Les valeurs définies dans la grille de **Cutoff** se combinent avec la valeur du paramètre **Base Cutoff**.

La commande **RND** qui se trouve au-dessus de la grille de **CutOff** vous permet d'appliquer un écart aléatoire par rapport à la valeur du paramètre **Base CutOff** à chaque nouveau cycle du pattern. Plus la valeur du paramètre **RND** est élevée, plus l'écart peut être important.

#### **Base Resonance**

Détermine la valeur de base de résonance du filtre. Les valeurs définies dans la grille de **Resonance** se combinent avec la valeur du paramètre **Base Resonance**.

La commande **RND** qui se trouve au-dessus de la grille **Resonance** vous permet d'appliquer un écart aléatoire par rapport à la valeur du paramètre **Base Resonance**  à chaque nouveau cycle du pattern. Plus la valeur du paramètre **RND** est élevée, plus l'écart peut être important.

#### À NOTER

À des valeurs très élevées, le paramètre **Base Resonance** peut engendrer des sonorités très stridentes à certaines fréquences.

#### **Rate**

Quand le mode **Sync** est activé, le paramètre **Rate** permet de définir la valeur de note de base utilisée pour la synchronisation de la lecture du pattern sur le tempo de l'application hôte (1/1 à 1/32, entière, triolet ou pointée).

Quand le mode **Sync** est désactivé, vous pouvez déclencher les pas du pattern individuellement en MIDI.

#### **Hard Clip**

Permet d'ajouter des harmoniques dans les hautes fréquences et d'appliquer une distorsion au signal. Ce paramètre est uniquement disponible en mode **Modern**.

#### **Glide**

Permet de faire en sorte que les valeurs changent progressivement d'un pas à l'autre.

#### **Output**

Permet de définir le niveau de sortie.

LIENS ASSOCIÉS Créer des variations de patterns avec StepFilter à la page 19 Contrôler StepFilter en MIDI à la page 19

#### **Créer des variations de patterns avec StepFilter**

Vous pouvez copier un pattern de **StepFilter** sur une autre case de pattern. Il est ainsi plus facile de créer des variations d'un même pattern pour ce plug-in.

#### PROCÉDER AINSI

- **1.** Sélectionnez le pattern que vous souhaitez copier.
- **2.** Cliquez sur le bouton **Copy**.
- **3.** Sélectionnez une autre case de pattern.
- **4.** Cliquez sur le bouton **Paste**.

#### RÉSULTAT

Le pattern est copié dans la nouvelle case et vous pouvez l'éditer pour créer des variations.

#### **Contrôler StepFilter en MIDI**

**StepFilter** permet de déclencher les pas individuellement à partir de notes MIDI.

CONDITION PRÉALABLE

- Votre projet contient une piste MIDI routée sur l'entrée MIDI d'une piste qui utilise **StepFilter**  en plug-in d'insert.
- Dans **StepFilter**, le mode **Sync** est désactivé.

#### PROCÉDER AINSI

- **●** Procédez de l'une des manières suivantes :
	- Jouez la note C0 pour passer au pas suivant.
	- Jouez les notes C1 à D#2 pour déclencher directement les pas 1 à 16.

# <span id="page-19-0"></span>**ToneBooster**

**ToneBooster** est un filtre qui permet d'augmenter le gain sur une bande de fréquences sélectionnée. Il est particulièrement efficace quand il est inséré avant **AmpSimulator** dans la chaîne de plug-ins, car il augmente considérablement la palette de tonalités disponible.

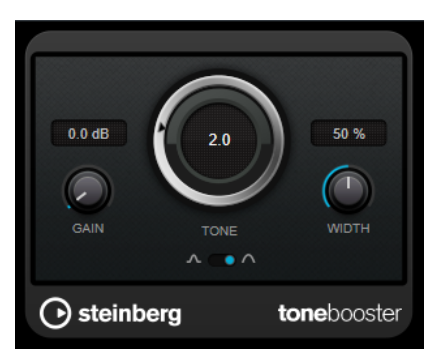

#### **Gain**

Permet de régler l'amplification de la bande de fréquences sélectionnée, jusqu'à 24 dB.

#### **Tone**

Détermine la fréquence centrale du filtre.

#### **Width**

Détermine la résonance du filtre.

#### **Sélecteur Mode**

Détermine le mode de fonctionnement de base du filtre : **Peak** ou **Band**.

```
LIENS ASSOCIÉS
```
[AmpSimulator](#page-4-0) à la page 5

# **WahWah**

**WahWah** est un filtre passe-bande à pente variable qui peut être contrôlé de façon automatique en MIDI. Il s'agit d'une émulation de la pédale analogique du même nom.

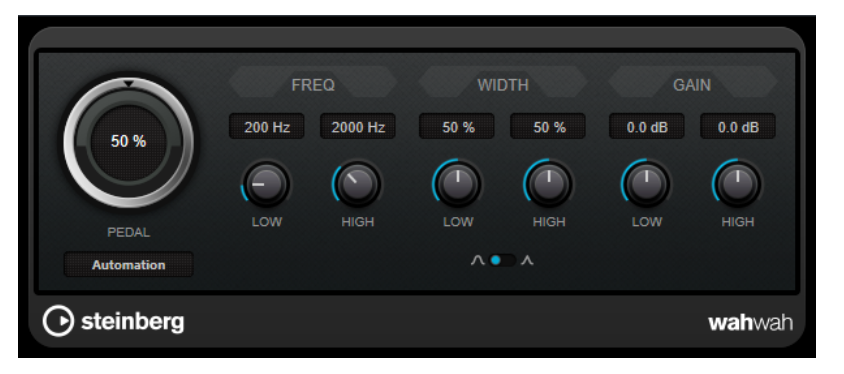

Vous pouvez définir indépendamment la fréquence, la largeur et le gain des positions de pédale **Low** (basse) et **High** (haute). Le point d'équilibre entre ces deux positions se situe à 50.

#### **Paramètres de la WahWah**

#### **Pedal**

Détermine la position de la pédale sur l'échelle de fréquences du filtre.

#### <span id="page-20-0"></span>**Pedal Control (MIDI)**

Vous permet de choisir le contrôleur MIDI qui sera utilisé pour contrôler le plugin. Sélectionnez **Automation** (automatisation) si vous ne souhaitez pas utiliser de contrôleur MIDI en temps réel.

#### **Freq Low/Freq High**

Définissent les valeurs de fréquence du filtre pour les positions Lo et Hi.

#### **Width Low/Width High**

Définissent la largeur de bande (résonance) du filtre pour les positions Lo et Hi.

#### **Gain Low/Gain High**

Déterminent le gain du filtre pour les positions Lo et Hi.

#### **Sélecteur de pente du filtre**

Permet de choisir entre les deux valeurs de pente de filtre : 6 dB ou 12 dB.

#### **MIDI Control**

Si vous désirez contrôler en temps réel le paramètre **Pedal** via un contrôleur MIDI, les données MIDI doivent être routées sur le plug-in **WahWah**.

Quand **WahWah** est utilisé en effet d'insert (sur une piste audio ou une voie FX), il apparaît dans le menu local **Routage de sortie** des pistes MIDI.

Quand **WahWah** est sélectionné dans le menu **Routage de sortie**, les données MIDI de la piste sélectionnée sont transmises au plug-in.

# **Modulation**

## **AutoPan**

Cet effet de panoramique automatique intègre plusieurs paramètres qui permettent de moduler le placement du signal stéréo entre la gauche et la droite. Vous pouvez utiliser des préréglages ou créer des courbes de modulation personnalisées. **AutoPan** permet également d'obtenir un effet saccadé quand les modulations des canaux gauche et droit sont liées.

#### À NOTER

L'effet de panoramique de ce plug-in fonctionne uniquement sur les pistes stéréo.

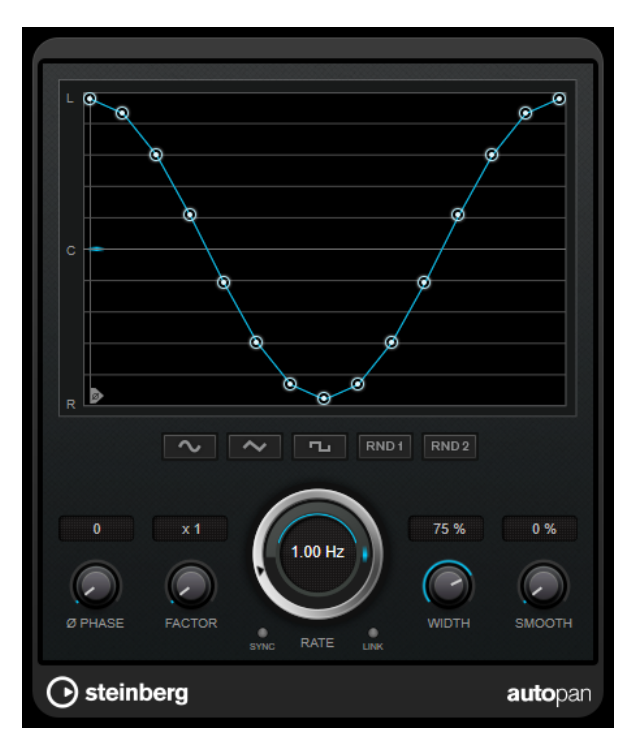

#### **Graphique de la forme d'onde**

Permet de visualiser la forme de la courbe de modulation et de la modifier manuellement. Pour dessiner une courbe personnalisée, cliquez sur un nœud et faites glisser le pointeur de la souris. Pour dessiner une ligne droite, faites un **Maj** -clic sur un nœud et faites glisser le pointeur.

#### **Boutons des préréglages de formes d'ondes**

Permettent de sélectionner des préréglages de courbes de modulation.

- Avec l'option **Sine**, le signal passe progressivement d'un côté à l'autre.
- L'option **Triangle** génère une rampe, c'est-à-dire une évolution linéaire de la gauche vers la droite, puis inversement.
- Avec l'option **Square**, le signal passe sans transition d'un côté à l'autre, avant de revenir au centre.
- L'option **Random One Shot** permet de générer une courbe aléatoire. Cliquez à nouveau sur ce bouton pour générer une nouvelle courbe aléatoire.
- Avec l'option **Random Continuous**, une nouvelle courbe est automatiquement créée à la fin de chaque cycle.

#### **Phase**

Permet de définir le décalage de départ par rapport au début de la courbe. En utilisant plusieurs plug-ins **AutoPan** sur des pistes différentes, vous pourrez obtenir un effet organique en définissant un décalage différent sur chacune des pistes.

#### **Factor**

Quand la fonction **Sync** est activée, ce paramètre multiplie le taux de synchronisation par le facteur sélectionné. Vous obtenez ainsi un déplacement très lent dans le champ panoramique.

#### **Rate**

Détermine la vitesse du panoramique automatique et offre une représentation graphique du déplacement dans le champ panoramique. Quand la fonction **Sync** est <span id="page-22-0"></span>désactivée, la vitesse est exprimée en Hertz. Quand la fonction **Sync** est activée, vous pouvez définir la vitesse en valeurs de tempo.

#### **Sync**

Permet d'activer/désactiver la synchronisation sur le tempo.

#### **Link**

Quand ce bouton est activé, les canaux gauche et droit sont modulés simultanément. Vous obtenez ainsi un effet saccadé, plutôt qu'un panoramique automatique.

Dans ce mode, le paramètre **Width** détermine l'intensité de la modulation de volume.

#### **Width**

Détermine le niveau de déplacement vers la gauche et la droite dans le champ panoramique. Quand la fonction **Link** est activée, ce paramètre détermine l'intensité de la modulation de volume.

#### **Smooth**

Permet d'adoucir la transition entre les phases de la courbe de panoramique.

# **Chopper**

**Chopper** vous permet de créer un trémolo avec (ou sans) effet de modulation panoramique.

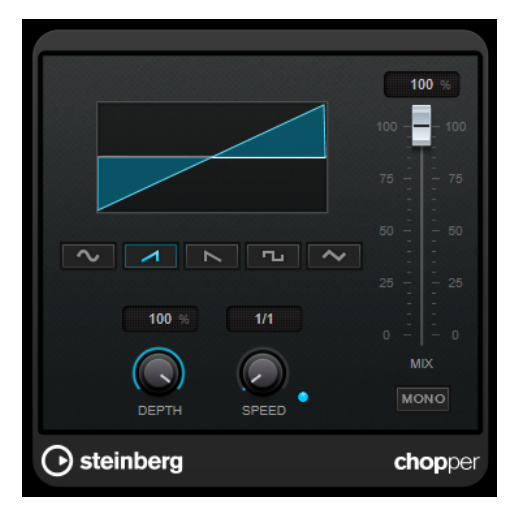

#### **Boutons des formes d'ondes**

Permettent de sélectionner la forme d'onde de la modulation.

#### **Depth**

Permet de régler l'intensité de l'effet. Vous pouvez également régler ce paramètre en faisant glisser le pointeur dans l'affichage graphique.

#### **Sync**

Permet d'activer/désactiver la synchronisation sur le tempo.

#### **Speed**

Quand la synchronisation sur le tempo est activée, ce paramètre permet de définir la valeur de note de base utilisée pour la synchronisation de l'effet (1/1 à 1/32, entière, triolet ou pointée).

Quand la synchronisation sur le tempo est désactivée, la vitesse du trémolo peut être librement définie à l'aide de la commande **Speed**.

#### <span id="page-23-0"></span>**Mono**

Quand cette option est activée, **Chopper** fonctionne uniquement comme un effet de trémolo. Quand elle est désactivée, les phases des formes d'onde de la modulation des canaux gauche et droit sont décalées, ce qui engendre en plus un effet de panoramique.

#### **Mix**

Permet de régler le rapport entre le signal avec et sans traitement. Quand l'effet est utilisé en tant qu'effet Send, réglez ce paramètre sur sa valeur maximale afin de pouvoir contrôler le rapport entre le signal traité et le signal non traité en réglant le niveau du Send.

# **Chorus**

Ce plug-in est un effet chorus à un étage. Il double le signal audio qui lui est transmis dans une version légèrement désaccordée.

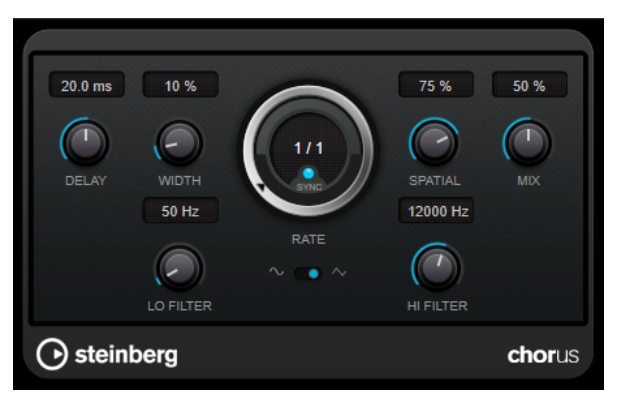

#### **Delay**

Ce paramètre permet de définir la durée du retard initial qui précède la modulation de fréquence.

#### **Width**

Détermine l'ampleur de l'effet chorus. Plus la valeur de ce paramètre est élevée, plus l'effet est prononcé.

#### **Spatial**

Détermine la largeur stéréo de l'effet. Tournez-le dans le sens des aiguilles d'une montre pour avoir un effet stéréo plus prononcé.

#### **Mix**

Permet de régler le rapport entre le signal avec et sans traitement. Quand l'effet est utilisé en tant qu'effet Send, réglez ce paramètre sur sa valeur maximale afin de pouvoir contrôler le rapport entre le signal traité et le signal non traité en réglant le niveau du Send.

#### **Rate**

Quand le mode **Tempo Sync** est activé, le paramètre **Rate** permet de définir la valeur de note de base utilisée pour la synchronisation du balayage de la modulation sur le tempo de l'application hôte (1/1 à 1/32, entière, triolet ou pointée).

Quand le mode **Tempo Sync** est désactivé, la vitesse de balayage peut être librement définie à l'aide de la commande **Rate**.

#### **Sync**

Permet d'activer/désactiver la synchronisation sur le tempo.

#### <span id="page-24-0"></span>**Waveform Shape**

Permet de sélectionner la forme d'onde de la modulation, ce qui détermine le caractère de l'effet chorus. Vous avez le choix entre une forme d'onde sinusoïde et une forme d'onde triangulaire.

#### **Lo Filter/Hi Filter**

Permettent d'éliminer des fréquences basses ou hautes du signal avec effet.

# **Flanger**

Ce plug-in est un effet de Flanger classique avec amélioration stéréo.

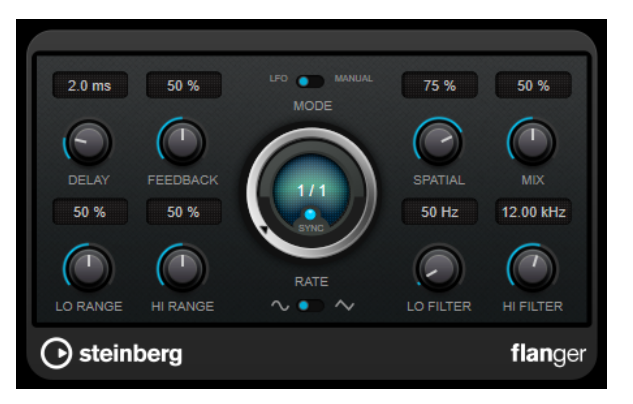

#### **Delay**

Ce paramètre permet de définir la durée du retard initial qui précède la modulation de fréquence.

#### **Feedback**

Détermine le caractère de l'effet de flanger. Plus la valeur de ce paramètre est élevée, plus le son est métallique.

#### **Mode**

Permet d'alterner entre les modes **LFO** et **Manual**.

En mode **LFO**, vous pouvez définir la vitesse de balayage ou la synchroniser sur le tempo du projet. En mode **Manual**, vous pouvez définir manuellement le balayage.

#### **Rate**

Quand le mode **Tempo Sync** est activé, le paramètre **Rate** permet de définir la valeur de note de base utilisée pour la synchronisation du balayage du flanger sur le tempo de l'application hôte (1/1 à 1/32, entière, triolet ou pointée).

Quand le mode **Tempo Sync** est désactivé, la vitesse de balayage peut être librement définie à l'aide de la commande **Rate**.

#### **Sync**

Permet d'activer/désactiver la synchronisation sur le tempo.

#### **Spatial**

Détermine la largeur stéréo de l'effet. Tournez-le dans le sens des aiguilles d'une montre pour avoir un effet stéréo plus prononcé.

#### **Mix**

Permet de régler le rapport entre le signal avec et sans traitement. Quand l'effet est utilisé en tant qu'effet Send, réglez ce paramètre sur sa valeur maximale afin de pouvoir contrôler le rapport entre le signal traité et le signal non traité en réglant le niveau du Send.

#### <span id="page-25-0"></span>**Lo Range/Hi Range**

Règlent l'étendue des fréquences pour l'effet de balayage du flanger.

#### **Waveform Shape**

Permet de sélectionner la forme d'onde de la modulation, ce qui modifie le caractère de l'effet de flanger. Vous avez le choix entre une forme d'onde sinusoïde et une forme d'onde triangulaire.

#### **Lo Filter/Hi Filter**

Permettent d'éliminer des fréquences basses ou hautes du signal avec effet.

# **Metalizer**

**Metalizer** fait passer le signal audio par un filtre à fréquence variable doté d'un paramètre de réinjection (Feedback) et dont la modulation peut être synchronisée sur le tempo.

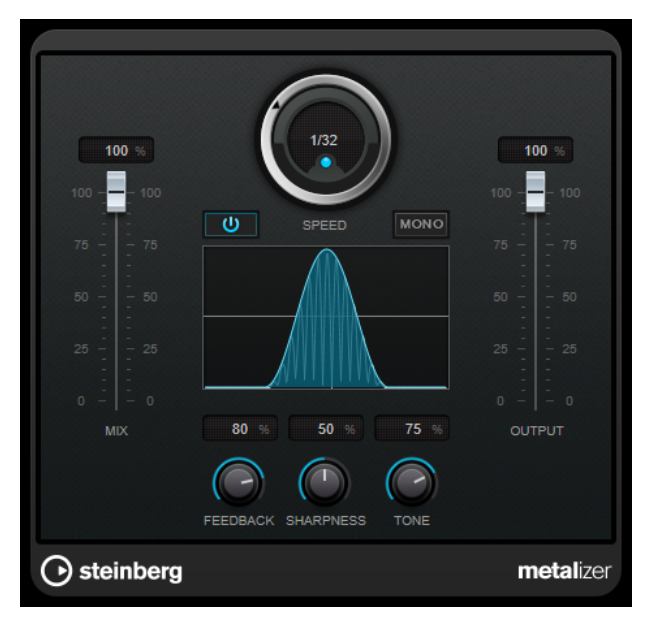

#### **Mix**

Permet de régler le rapport entre le signal avec et sans traitement. Quand l'effet est utilisé en tant qu'effet Send, réglez ce paramètre sur sa valeur maximale afin de pouvoir contrôler le rapport entre le signal traité et le signal non traité en réglant le niveau du Send.

#### **On/Off**

Permet d'activer/désactiver la modulation du filtre. Quand ce paramètre est désactivé, **Metalizer** fonctionne comme un filtre statique.

#### **Speed**

Quand la synchronisation sur le tempo est activée, ce paramètre permet de définir la valeur de note de base utilisée pour la synchronisation de l'effet sur le tempo de l'application hôte (1/1 à 1/32, entière, triolet ou pointée).

Quand la synchronisation sur le tempo est désactivée, la vitesse de modulation peut être librement définie à l'aide de la commande **Speed**.

#### **Sync**

Permet d'activer/désactiver la synchronisation sur le tempo.

#### **Mono**

Permet de configurer la sortie en mono.

#### <span id="page-26-0"></span>**Feedback**

Détermine le caractère de l'effet. Des valeurs élevées engendrent un son plus métallique.

#### **Sharpness**

Détermine le caractère de l'effet de filtre. Plus la valeur est élevée, plus la bande de fréquence affectée est étroite, ce qui donne un son plus net et un effet plus prononcé.

#### **Tone**

Permet de définir la fréquence du Feedback. L'effet de ce paramètre est plus marqué avec des valeurs de **Feedback** élevées.

#### **Output**

Permet de définir le niveau de sortie.

# **Phaser**

Le **Phaser** produit un effet de balayage de fréquence bien connu et offre des paramètres de contrôle stéréo.

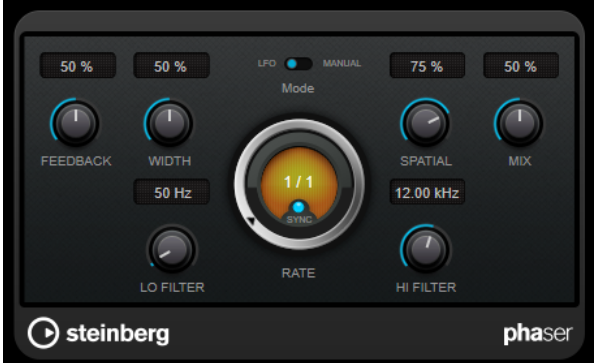

#### **Feedback**

Détermine le caractère de l'effet de Phaser. Plus la valeur de ce paramètre est élevée, plus l'effet est prononcé.

#### **Width**

Détermine l'intensité de l'effet de modulation entre les fréquences les plus élevées et les plus basses.

#### **Mode**

Permet d'alterner entre les modes **LFO** et **Manual**.

En mode **LFO**, vous pouvez définir la vitesse de balayage ou la synchroniser sur le tempo du projet. En mode **Manual**, vous pouvez définir manuellement le balayage.

#### **Rate**

Quand le mode **Tempo Sync** est activé, le paramètre **Rate** vous permet de définir la valeur de note de base du balayage (1/1 à 1/32, entière, triolet ou pointée).

Quand le mode **Tempo Sync** est désactivé, la vitesse de balayage peut être librement définie à l'aide de la commande **Rate**.

#### **Sync**

Permet d'activer/désactiver la synchronisation sur le tempo.

#### **Spatial**

Sur les signaux audio multicanaux, le paramètre **Spatial** crée une impression tridimensionnelle en retardant la modulation sur chacun des canaux.

#### <span id="page-27-0"></span>**Mix**

Permet de régler le rapport entre le signal avec et sans traitement. Quand l'effet est utilisé en tant qu'effet Send, réglez ce paramètre sur sa valeur maximale afin de pouvoir contrôler le rapport entre le signal traité et le signal non traité en réglant le niveau du Send.

#### **Lo Filter/Hi Filter**

Permettent d'éliminer des fréquences basses ou hautes du signal avec effet.

## **RingModulator**

L'effet de modulation en anneau **RingModulator** permet de produire des signaux harmoniques complexes rappelant des sons de cloches.

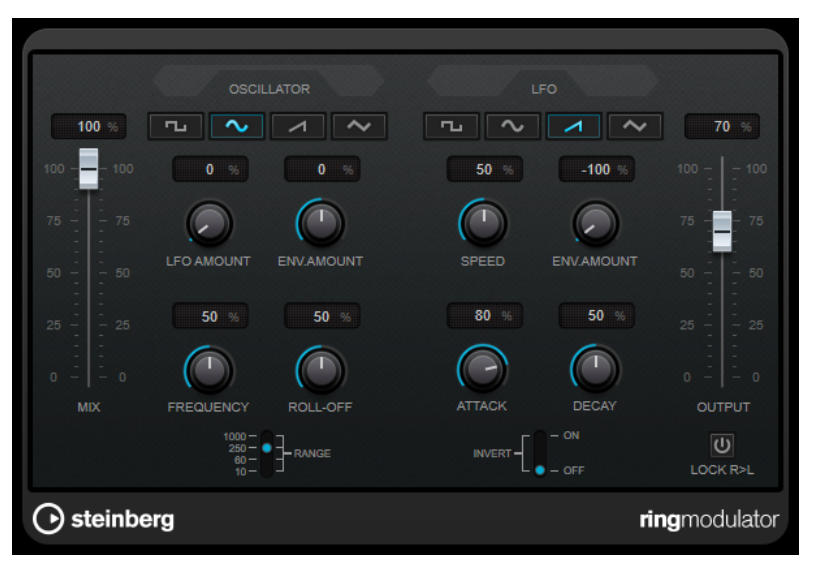

La modulation en anneau consiste à multiplier deux signaux audio. La sortie modulée en anneau contient des fréquences supplémentaires générées par la somme et la différence des fréquences des deux signaux.

**RingModulator** intègre un oscillateur dont le signal est multiplié par le signal d'entrée afin de produire l'effet de modulation en anneau.

#### **Oscillator**

#### **Boutons des formes d'ondes**

Permet de sélectionner la forme d'onde de l'oscillateur : carrée, sinusoïde, en dents de scie ou triangulaire.

#### **LFO Amount**

Détermine dans quelle mesure le LFO affecte la fréquence de l'oscillateur.

#### **Env. Amount**

Détermine dans quelle proportion la fréquence de l'oscillateur est affectée par l'enveloppe déclenchée par le signal d'entrée. Quand ce paramètre est réglé vers la gauche, la hauteur de l'oscillateur diminue quand il reçoit un fort signal d'entrée. Vers la droite, la hauteur de l'oscillateur augmente quand il reçoit un fort signal d'entrée.

#### **Frequency**

Règle la fréquence de l'oscillateur entre ± 2 octaves dans la plage sélectionnée.

#### **Roll-Off**

Atténue les fréquences hautes dans la forme d'onde de l'oscillateur, afin d'adoucir le son général. Mieux vaut utiliser ce paramètre pour les formes d'ondes riches en harmoniques (signal carré ou dent de scie, par exemple).

#### **Range**

Détermine la gamme de fréquence de l'oscillateur, en Hz.

#### **LFO**

#### **Boutons des formes d'ondes**

Permettent de sélectionner la forme d'onde du LFO : carrée, sinusoïde, en dents de scie ou triangulaire.

#### **Speed**

Permet de définir la vitesse du LFO.

#### **Env. Amount**

Détermine dans quelle proportion la fréquence de l'oscillateur est affectée par l'enveloppe (qui est déclenchée par le signal d'entrée). Avec des valeurs négatives, quand le signal d'entrée est puissant, le LFO ralentit. Avec des valeurs positives, le LFO accélère quand les signaux entrants sont forts.

#### **Invert**

Inverse la phase de la forme d'onde de l'oscillateur sur le canal droit, ce qui produit une image stéréo plus large de la modulation.

#### **Générateur d'enveloppe**

Les paramètres du générateur d'enveloppe permettent de contrôler la conversion du signal d'entrée en données d'enveloppe, qui peuvent être utilisées par la suite pour contrôler la hauteur de l'oscillateur et la fréquence du LFO.

#### **Attack**

Détermine la rapidité à laquelle le niveau de sortie de l'enveloppe monte en réponse à la montée du signal d'entrée.

#### **Decay**

Détermine la rapidité à laquelle le niveau de sortie de l'enveloppe diminue en réponse à la retombée du signal d'entrée.

#### **Lock R>L**

Quand ce bouton est activé, les signaux d'entrée L et R sont fusionnés et produisent le même niveau de sortie d'enveloppe sur les deux canaux d'oscillateur. Lorsqu'il est désactivé, chaque canal suit une enveloppe distincte, et les deux enveloppes affectent indépendamment les canaux de l'oscillateur.

#### **Commandes de niveau**

#### **Mix**

Permet de doser l'équilibre entre le signal d'origine et le signal traité.

#### **Output**

Permet de définir le niveau de sortie.

# <span id="page-29-0"></span>**Tranceformer**

Le **Tranceformer** est un effet de modulation en anneau qui module le signal audio entrant à l'aide d'un oscillateur interne à fréquence variable afin de produire de nouvelles harmoniques. Un second oscillateur permet de moduler la fréquence du premier, en synchronisation avec le tempo du projet si nécessaire.

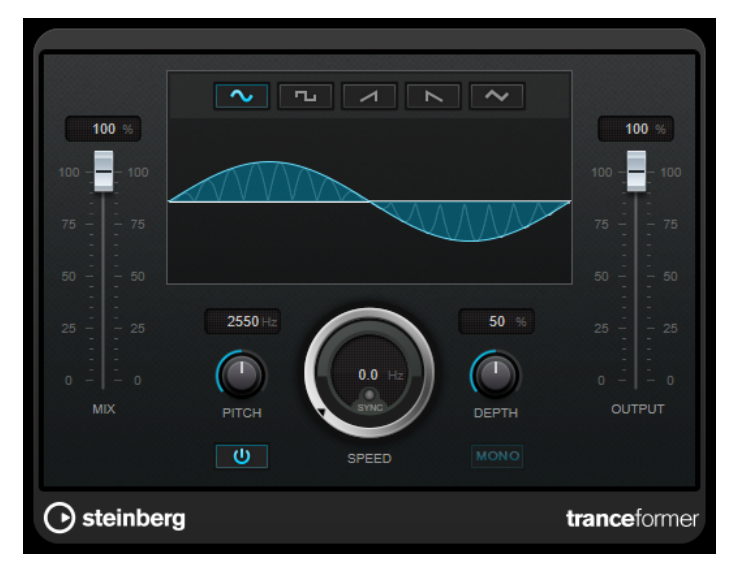

**Mix**

Permet de doser l'équilibre entre le signal d'origine et le signal traité.

#### **Boutons des formes d'ondes**

Permettent de sélectionner une forme d'onde pour la modulation de la hauteur.

#### **Graphique de la forme d'onde**

Permet de modifier simultanément les paramètres **Pitch** et **Depth** faisant glisser la souris.

#### **Pitch**

Détermine la fréquence de l'oscillateur qui module le signal.

#### **Activate/Deactivate Pitch Modulation**

Permet d'activer/désactiver la modulation du paramètre de hauteur.

#### **Speed**

Quand la synchronisation sur le tempo est activée, ce paramètre permet de définir la valeur de note de base utilisée pour la synchronisation de l'effet sur le tempo de l'application hôte (1/1 à 1/32, entière, triolet ou pointée).

Quand la synchronisation sur le tempo est désactivée, la vitesse de modulation peut être librement définie à l'aide de la commande **Speed**.

#### **Sync**

Permet d'activer/désactiver la synchronisation sur le tempo.

#### **Depth**

Détermine l'intensité de la modulation de hauteur.

#### **Mono**

Permet de configurer la sortie en mono.

#### **Output**

Permet de définir le niveau de sortie.

# <span id="page-30-0"></span>**Tremolo**

**Tremolo** produit une modulation de l'amplitude.

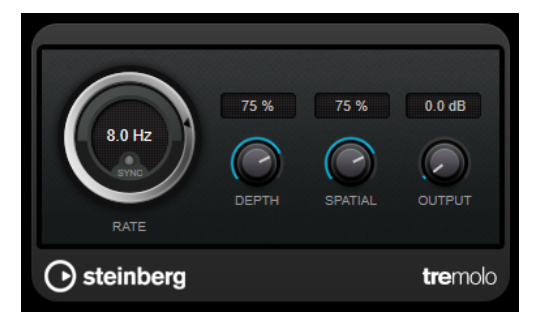

#### **Rate**

Quand la fonction **Tempo Sync** est activée, le paramètre **Rate** permet de définir la valeur de note de base utilisée pour la synchronisation de l'effet (1/1 à 1/32, entière, triolet ou pointée).

Quand la fonction **Tempo Sync** est désactivée, la vitesse de la modulation peut être librement réglée à l'aide de la commande **Rate**.

#### **Sync**

Permet d'activer/désactiver la synchronisation sur le tempo.

#### **Depth**

Définit l'intensité de la modulation d'amplitude.

#### **Spatial**

Ajoutera un effet stéréo à la modulation.

#### **Output**

Permet de définir le niveau de sortie.

# **Vibrato**

**Vibrato** permet de générer une modulation de la hauteur.

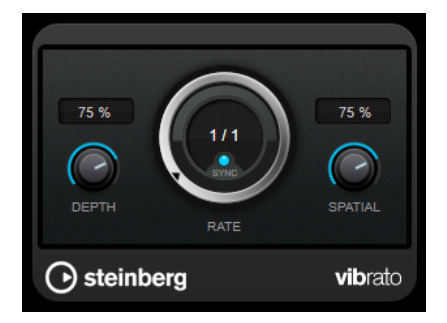

#### **Depth**

Détermine l'intensité de la modulation de hauteur.

#### **Rate**

Quand la fonction **Tempo Sync** est activée, le paramètre **Rate** permet de définir la valeur de note de base utilisée pour la synchronisation de l'effet (1/1 à 1/32, entière, triolet ou pointée).

Quand la fonction **Tempo Sync** est désactivée, la vitesse de la modulation peut être librement réglée à l'aide de la commande **Rate**.

#### <span id="page-31-0"></span>**Sync**

Permet d'activer/désactiver la synchronisation sur le tempo.

#### **Spatial**

Ajoutera un effet stéréo à la modulation.

# **Pitch Shift**

# **Octaver**

Ce plug-in permet de générer deux voix supplémentaires qui suivent la hauteur du signal d'entrée à une et deux octaves en deçà. **Octaver** convient davantage aux signaux monophoniques.

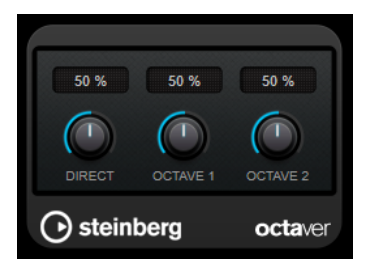

#### **Direct**

Définit l'équilibre des niveaux entre le signal traité et le signal non traité. Quand ce paramètre est réglé sur 0, vous entendez uniquement le signal généré et transposé. Plus vous augmentez cette valeur, plus le signal d'origine ressort.

#### **Octave 1**

Règle le niveau du signal généré une octave en deçà du signal d'origine. À 0, la voix est muette.

#### **Octave 2**

Règle le niveau du signal généré deux octaves en deçà du signal d'origine. À 0, la voix est muette.

# <span id="page-32-0"></span>**Reverb**

# **RoomWorks SE**

**RoomWorks SE** est une version réduite du plug-in **RoomWorks**. **RoomWorks SE** génère une réverbération de grande qualité, mais dispose d'un peu moins de paramètres et s'avère moins gourmand en puissance de calcul que la version complète.

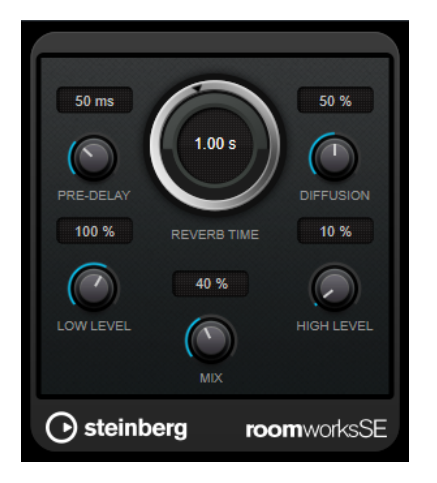

#### **Pre-Delay**

Détermine le temps qui s'écoule avant que la réverb s'applique. Ce paramètre vous permet de simuler des pièces plus grandes en augmentant le temps que mettent les premières réflexions pour atteindre l'auditeur.

#### **Reverb Time**

Permet de définir le temps de réverbération en secondes.

#### **Diffusion**

Affecte le caractère de la queue de la réverb. Plus les valeurs sont élevées, plus le son est diffus et doux, tandis que des valeurs plus basses génèrent un son plus net.

#### **Low Level**

Affecte le temps de decay des basses fréquences. La réverb d'une pièce normale s'atténue plus rapidement dans les fréquences hautes et basses que dans les médiums. En réduisant le pourcentage de niveau, vous obtenez une décroissance plus rapide des basses fréquences. Un pourcentage de niveau dépassant 100 % provoque un déclin plus lent des basses fréquences par rapport aux fréquences moyennes.

#### **High Level**

Affecte le temps de decay des fréquences élevées. La réverb d'une pièce normale s'atténue plus rapidement dans les fréquences hautes et basses que dans les médiums. En réduisant le pourcentage de niveau, vous obtenez une décroissance plus rapide des fréquences élevées. Un pourcentage de niveau dépassant 100 % provoque un déclin plus lent des hautes fréquences par rapport aux fréquences moyennes.

#### **Mix**

Définit l'équilibre des niveaux entre le signal traité et le signal non traité. Quand vous utilisez **RoomWorks SE** sur une voie FX, il est préférable de régler ce paramètre sur 100  %.

# <span id="page-33-0"></span>**Spatial + Panner**

# **MonoToStereo**

**MonoToStereo** permet de transformer un signal mono en un signal pseudo-stéréo. Le plug-in peut être utilisé sur un signal audio mono ou sur un signal audio stéréo dont les canaux sont égaux.

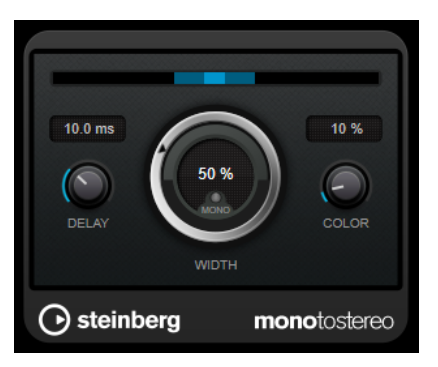

#### **Delay**

Augmente la différence entre les canaux gauche et droit afin d'augmenter l'effet stéréo.

#### **Width**

Contrôle la largeur ou la profondeur de l'image stéréo. Tournez-le dans le sens des aiguilles d'une montre pour avoir un effet stéréo plus prononcé.

#### **Mono**

Permet de configurer la sortie en mono. Vous pouvez ainsi vérifier si le son n'a pas été coloré de façon indésirable, ce qui peut arriver quand on crée une image stéréo artificielle.

#### **Color**

Génère des différences supplémentaires entre les canaux gauche et droit afin d'améliorer la stéréo.

# **Tools**

# **Tuner**

Tuner est un accordeur de guitare.

Pour accorder votre instrument, connectez-le à une entrée audio, sélectionnez **Tuner** en tant qu'effet d'insert, puis activez **Monitor** sur la piste correspondante. Cliquez sur **Mute** si vous souhaitez couper le son de l'instrument pendant que vous l'accordez.

#### À NOTER

Veillez à désactiver tout autre effet pouvant affecter la hauteur, comme le chorus ou le vibrato.

**Tuner** offre deux types d'affichage différents : la vue analogique et la vue numérique.

● Pour alterner entre la vue analogique et la vue numérique, cliquez sur le bouton **Toggle between Analog View and Digital View 图.** 

#### **Vue analogique**

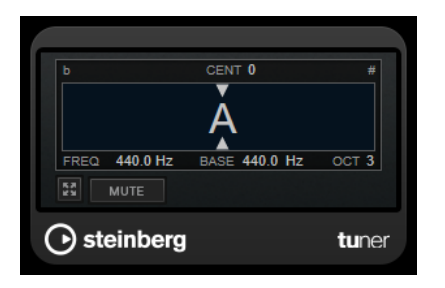

La hauteur actuellement jouée est représentée par une note sur l'affichage graphique. Les deux flèches indiquent l'écart de hauteur. L'écart est également indiqué en haut de l'affichage. Quand la hauteur jouée est plus basse que la note, l'indicateur de hauteur se trouve à gauche de la note. Quand la hauteur jouée est plus haute que la note, l'indicateur de hauteur se trouve à droite de la note.

#### **Cent**

Permet d'afficher la déviation de hauteur. Si la valeur est négative, c'est que la note est trop basse. Si la valeur est positive, c'est que la note est trop haute.

#### **Frequency**

Indique la fréquence de la note jouée.

#### **Base**

Indique la fréquence de la note de base A. Sa valeur par défaut est 440 Hz. Vous pouvez régler la **Base** de ± 15 Hz.

#### **Octave**

Indique l'octave de la note jouée.

#### **Mute**

Permet de rendre muet le signal de sortie.

#### **Vue numérique**

Cette vue offre deux modes d'accordage : **Strobe** et **Classic**.

En mode **Strobe**, les écarts de hauteur sont représentés par un flash coloré qui se déplace. Quand la hauteur jouée est plus basse que la note, le flash va de droite à gauche. Quand la hauteur jouée est plus haute que la note, le flash va de gauche à droite. Plus l'écart de hauteur est important, plus le flash se déplace rapidement. Quand la hauteur est correcte, le flash cesse de se déplacer et devient gris.

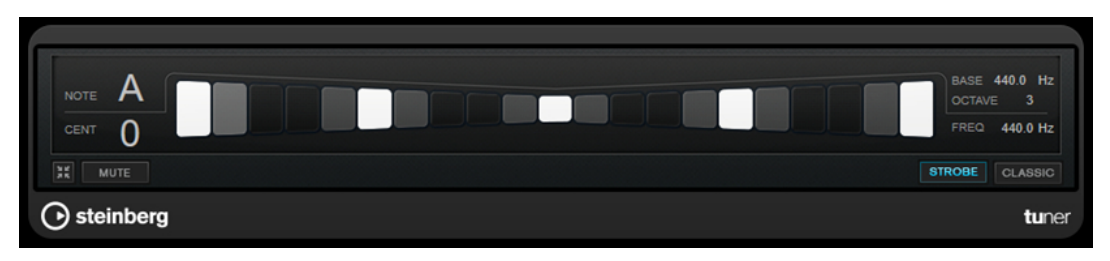

En mode **Classic**, les écarts de hauteur sont représentés par un indicateur. Quand la hauteur jouée est plus basse que la note, l'indicateur se trouve à gauche du centre. Quand la hauteur jouée est plus haute que la note, l'indicateur se trouve à droite du centre. La hauteur est correcte quand l'indicateur est centré et de couleur grise.

<span id="page-35-0"></span>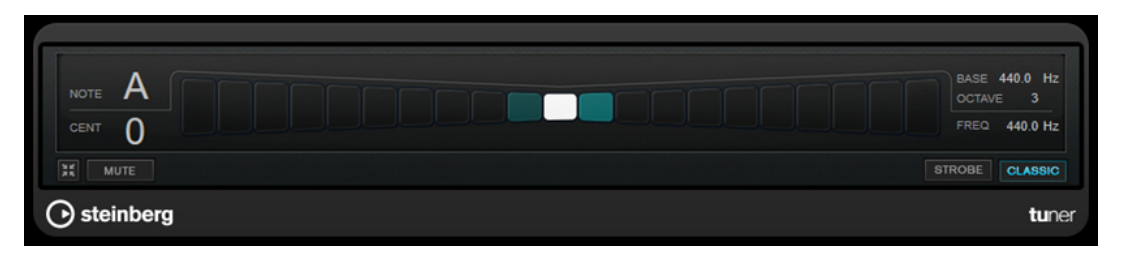

#### **Note**

Indique la hauteur actuellement jouée.

#### **Cent**

Permet d'afficher la déviation de hauteur. Si la valeur est négative, c'est que la note est trop basse. Si la valeur est positive, c'est que la note est trop haute.

#### **Base**

Indique la fréquence de la note de base A. Sa valeur par défaut est 440 Hz. Vous pouvez régler la **Base** de ± 15 Hz.

#### **Octave**

Indique l'octave de la note jouée.

#### **Frequency**

Indique la fréquence de la note jouée.

#### **Mute**

Permet de rendre muet le signal de sortie.

#### **Strobe/Classic**

Permet d'alterner entre le mode **Strobe** et le mode **Classic**.

# **Vocals**

# <span id="page-36-0"></span>**Index**

# **A**

AmpSimulator [5](#page-4-0) AutoPan [21](#page-20-0)

# **B**

BitCrusher [5](#page-4-0)

# **C**

Chopper [23](#page-22-0) Chorus [24](#page-23-0) Compresseurs VSTDynamics [12](#page-11-0)

# **D**

DaTube [7](#page-6-0) Delays MonoDelay [4](#page-3-0) Distortion [7](#page-6-0) DJ-EQ [15](#page-14-0) DualFilter [16](#page-15-0)

# **E**

Effets Chorus Chorus [24](#page-23-0) Effets de filtres DualFilter [16](#page-15-0) StepFilter [17](#page-16-0) ToneBooster [20](#page-19-0) WahWah [20](#page-19-0) Effets de modulation AutoPan [21](#page-20-0) Chopper [23](#page-22-0) Chorus [24](#page-23-0) Flanger [25](#page-24-0) Metalizer [26](#page-25-0) Phaser [27](#page-26-0) RingModulator [28](#page-27-0) Tranceformer [30](#page-29-0) Tremolo [31](#page-30-0) Vibrato [31](#page-30-0) Effets de réverbération RoomWorks SE [33](#page-32-0) Effets de saturation DaTube [7](#page-6-0) Effets saccadés AutoPan [21](#page-20-0) Chopper [23](#page-22-0) Égaliseurs DJ-EQ [15](#page-14-0)

# **F**

Flanger [25](#page-24-0)

# **G**

Grungelizer [8](#page-7-0)

# **L**

Limiter [9](#page-8-0) Limiteurs Limiter [9](#page-8-0) VSTDynamics [12](#page-11-0)

# **M**

Metalizer [26](#page-25-0) MidiGate [10](#page-9-0) MonoDelay [4](#page-3-0) MonoToStereo [34](#page-33-0)

# **O**

Octaver [32](#page-31-0) Outils Tuner [34](#page-33-0)

# **P**

Phaser [27](#page-26-0) Portes VSTDynamics [12](#page-11-0)

# **R**

RingModulator [28](#page-27-0) RoomWorks SE [33](#page-32-0)

# **S**

Simulation d'ampli AmpSimulator [5](#page-4-0) StepFilter [17](#page-16-0)

# **T**

ToneBooster [20](#page-19-0) Tranceformer [30](#page-29-0) Tremolo [31](#page-30-0) Tuner [34](#page-33-0)

# **V**

Vibrato [31](#page-30-0) VSTDynamics [12](#page-11-0)

# **W**

WahWah [20](#page-19-0)